# Fancy Thumb Crack Keygen Full Version [32|64bit] [Latest]

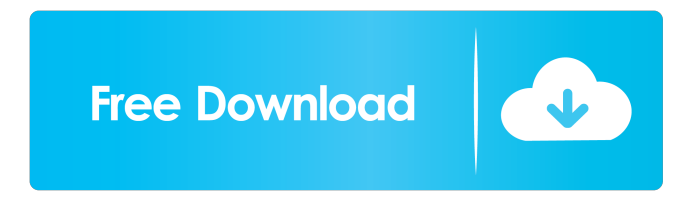

# **Fancy Thumb Crack Download [Updated-2022]**

Provides a customizable context menu for Windows. It gives you a chance to change the name, label and icon of removable and local drives, including USB sticks and cameras. Key features: Full customization of removable and local drives; Fully compatible with Windows XP; Custom names and icons; Integrated into the Windows Explorer; Configurable settings; Free, not open-source software.Q: Rails - Different User Page for each user Im building my first rails application and was wondering how I could have a user only see pages they can access if they are a member of a certain usergroup. For example, if a user is part of usergroup "supporter" they can only see pages related to supporters. How can I achieve this? A: There are various approaches to this, some good, some bad. The purest and most simplistic approach would be to name each controller something like users\_controller.rb and put the users action(s) in there. In the view, you would want to specify what controllers to use based on the user's group, something like this: If you do not want to do this, you will have to name your controller something like this and pass the group name to the controller's action. def index @user = User.find(params[:id]) @groups = @user.groups @user.member\_of = @groups.collect {|g| g.id} @group\_names = @groups.collect {|g| g.name} respond\_to do |format| format.html # index.html.erb format.xml { render :xml => @user } end end def show @group = Group.find(params[:id]) @users = @group.users @group\_names = @group.users.collect {|u| u.name} respond\_to do

#### **Fancy Thumb With Full Keygen Free Download**

Make It Easy to Work Quickly With Your Keyboards Keys Macro program. Best macros record single keystrokes of many keyboard keys. And lets you make macros in powerful and easy steps to save a lot of typing time. After recording your macros, they will be displayed in the macro list automatically. And the macro list can be the most convenient way to find your macros. Advanced Commands: Keystroke Macro Editor is the most powerful keyboard macros software.

With this program, you can easily record your favorite keystrokes and even assign them to keyboard shortcuts. In addition, keystrokes can also be recorded or created through drag and drop, keybinding editor, hotkey manager, menu automation, text document auto-save and more. Keystroke macro editor can also find and edit the existing macros to make them much more convenient to use. The keystrokes are displayed on a convenient list to make it easy to find the desired macro. Super Fast Workflow: Keystroke Macro Editor supports the hot key combination, it means you can use the hot key combination to start recording your macros. After recording the macros, you can see them immediately in the macro list. With Keystroke Macro Editor, you will save a lot of time and make your work much easier. Hot Key Combination: Keystrokes Macros Editor supports hot key combination, you can record keyboard commands by pressing a hot key. After recording the keyboard commands, you can see them immediately in the macro list. With Keystrokes Macros Editor, you can record the keyboard commands without leaving your seat. Record Macro With One Keystroke: If you don't like to click and want to use one keyboard key to record multiple macros, you can try out the record button on the toolbar. The record button will record a macro with one keyboard key press. When you record the keyboard commands by pressing the record button, they will be displayed on the hot key list. Macro and Keystroke Editor: Keystroke Macros Editor has two modes, the macro editor mode and the keystroke editor mode. If you don't want to use the hot key combination, you can use the keystroke editor mode to record your macros. After recording your macros, you can see them immediately in the macro list. Full Version: Keystroke Macros Editor is a full-function keyboard macros software, you can use it to record any keyboard commands and assign them to your favorite hot keys. The program supports dozens of hot key combinations, including 81e310abbf

### **Fancy Thumb For PC**

Fancy Thumb is a program that makes it possible to decorate USB flash drives. Publisher's Description: With this software, you can easily decorate your USB flash drives. Categories Add New Comment 1 Comments It looks like Fancy Thumb got cancelled. If you want to know how to decorate USB flash drives, check out this handy little tool called PMount from the Programmable Mount Manager project. It is compatible with any version of Windows: I am downloading it right now to have it installed on my system. About Our Software Looking for a little free software to spice up your USB drives? Whether it's a generic logo, a funny joke or a picture of a cat, Fancy Thumb is a quick and easy tool to add your personal touch to these mass storage devices. After you successfully install it on your computer, just right-click on your drive, browse to the window for the "Decorate with Fancy Thumb" item and select your personalization. You can change the size, shape, background color, color of the text or even the font of the text. You can see preview of the modifications and commit them on your drive right away.Conventional systems and methods for shipping containers. Shown is an empty hardshell, (a), that is being loaded with merchandise, (b), and a hardshell container, (c), being unloaded from a vehicle. In general, when a cargo container is loaded, it is balanced by removal of the empty container volume. The result is a container that is less stable than an empty container. That is, the cargo container may not be properly balanced. In such cases, the empty container volume must be re-added to the cargo container. This process may be difficult when using a cargo container. In addition, the cargo container must be located in a vehicle to remove the empty container volume.Effect of food on the pharmacokinetics of single oral dose of lorazepam in drug-free and non drug-free subjects. The effect of food on the absorption of lorazepam was investigated in 12 healthy volunteers. Lorazepam tablets were administered 1 h after a light dinner. The area under the lorazepam plasma concentration time curve (AUC), apparent oral clearance (Cl/F), and apparent volume of distribution at steady state

### **What's New in the?**

Fancy Thumb allows you to customize the names and icons of the thumb drives available for the PC. The program is designed in such a way that it creates a menu entry on the Windows Explorer right-click menu. Simply right-click on a drive and the program will automatically be executed. You can then customize the label and choose icons from your image files with the.ico file type. After making the settings, you can also reboot the PC to apply the changes. It's possible to do so without changing any of the settings, in which case the changes will be applied automatically after the next reboot. By the way, the process is pretty fast as there are no special actions involved. Since there are no additional third-party components used, the application doesn't have a button for restoring the previous configuration. This is why we would recommend using the utility to modify the settings only, if you are planning to carry out some major changes. Fancy Thumb comes with the following tools: Drag and drop support Decorate and customize drives PC restart required for setting changes Fancy Thumb is a freeware product. 1 2 3 4 5 6 7 8 9 10 11 12 13 14 15 16 17 18 19 20 21 22 23 24 25 26 27 28 29 30 31 32 33 34 35 36 37 38 39 40 41 42 43 44 45 46 47 48 49 50 51 52 53 54 55 56 57 58 59 60 61 62 63 64 65 66 67 68 69 70 71 72 73 74 75 76 77 78 79 80 81 82 83 84 85 86 87 88 89 90 91 92 93 94 95 96 97

98 99 100

# **System Requirements For Fancy Thumb:**

- OS: Windows XP, Vista, 7, 8, 10, Mac OS 10.10 and later - CPU: Intel(R) Core(TM) 2 Duo or better processor - RAM: 1 GB or more - Hard disk space: 12 MB - DirectX: Version 9.0c or higher - Graphics: GeForce 7800 or better, Radeon X1600 or better - Internet connection: High Speed Internet Connection - Sound Card: Sound Blaster Live! 7.1 or SoundMAX

Related links:

<https://tueventoenvivo.com/wp-content/uploads/2022/06/WinCDEmu.pdf> [https://digitseo.org/wp-content/uploads/2022/06/Hide\\_Drives.pdf](https://digitseo.org/wp-content/uploads/2022/06/Hide_Drives.pdf) <http://pi-brands.com/wp-content/uploads/2022/06/vienelve.pdf> <https://thetalkingclouds.com/wp-content/uploads/2022/06/whitpart.pdf> [http://esteghlal.ir/wp-content/uploads/2022/06/Any\\_PDF\\_Password\\_Remover.pdf](http://esteghlal.ir/wp-content/uploads/2022/06/Any_PDF_Password_Remover.pdf) <https://www.tsg-weinheim.de/wp-content/uploads/2022/06/safyverr.pdf> [https://www.mesologiehetgooi.nl/wp-content/uploads/Windows\\_Template\\_Studio.pdf](https://www.mesologiehetgooi.nl/wp-content/uploads/Windows_Template_Studio.pdf) <https://gembeltraveller.com/wp-content/uploads/2022/06/GabNetStats.pdf> [https://boardingmed.com/wp-content/uploads/2022/06/File\\_Destroyer.pdf](https://boardingmed.com/wp-content/uploads/2022/06/File_Destroyer.pdf) [https://www.ocacp.com/wp-content/uploads/2022/06/Music\\_Tag.pdf](https://www.ocacp.com/wp-content/uploads/2022/06/Music_Tag.pdf)